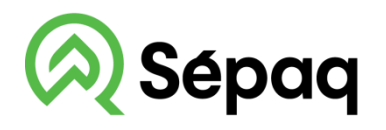

# Réserve faunique **Rouge-Matawin**

## **LA CARTE DE LA RÉSERVE FAUNIQUE SUR VOTRE TÉLÉPHONE MOBILE**

La Sépaq est heureuse de rendre disponible la carte de la réserve faunique dans l'application mobile Avenza Maps.

#### **Procédure à suivre**

Installer l'application Avenza Maps sur votre mobile (iOS ou Android) Ouvrir l'application Avenza Maps.

**\* Appareil APPLE**: NE PAS UTILISER L'APPAREIL PHOTO du téléphone pour balayer le code QR, suivre les étapes ici-bas.

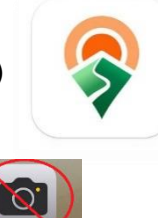

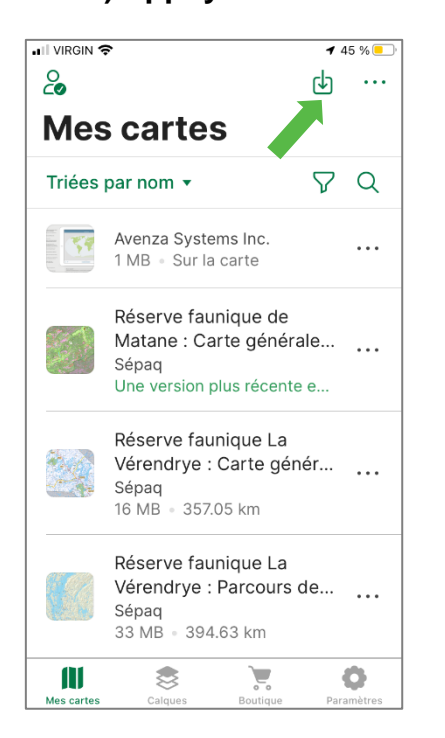

### **1) Appuyer sur 2) Sélectionner le lecteur de code QR**

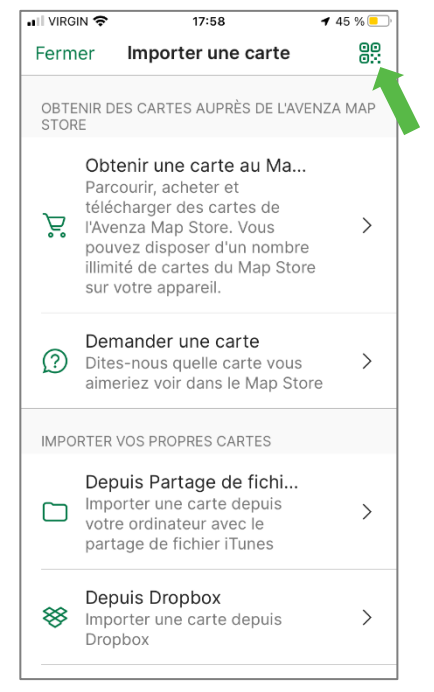

## **4)** Ajouter la carte à votre appareil en appuyant sur le bouton **Télécharger une nouvelle version** et/ou sur le bouton **Gratuite.**

La carte est maintenant prête à être utilisée dans l'application.

#### **3) Balayer les codes QR ci-dessous**

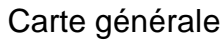

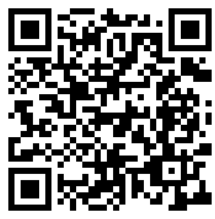

Carte des secteurs de chasse à l'orignal

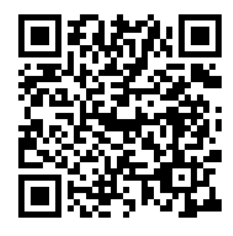

Carte des secteurs de chasse au cerf

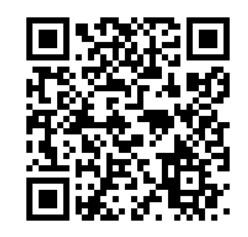